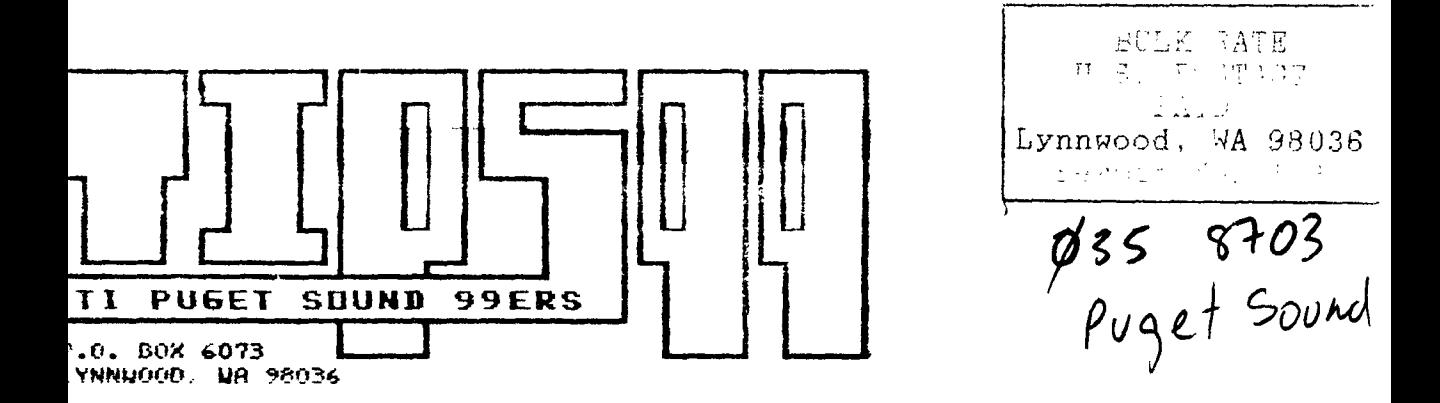

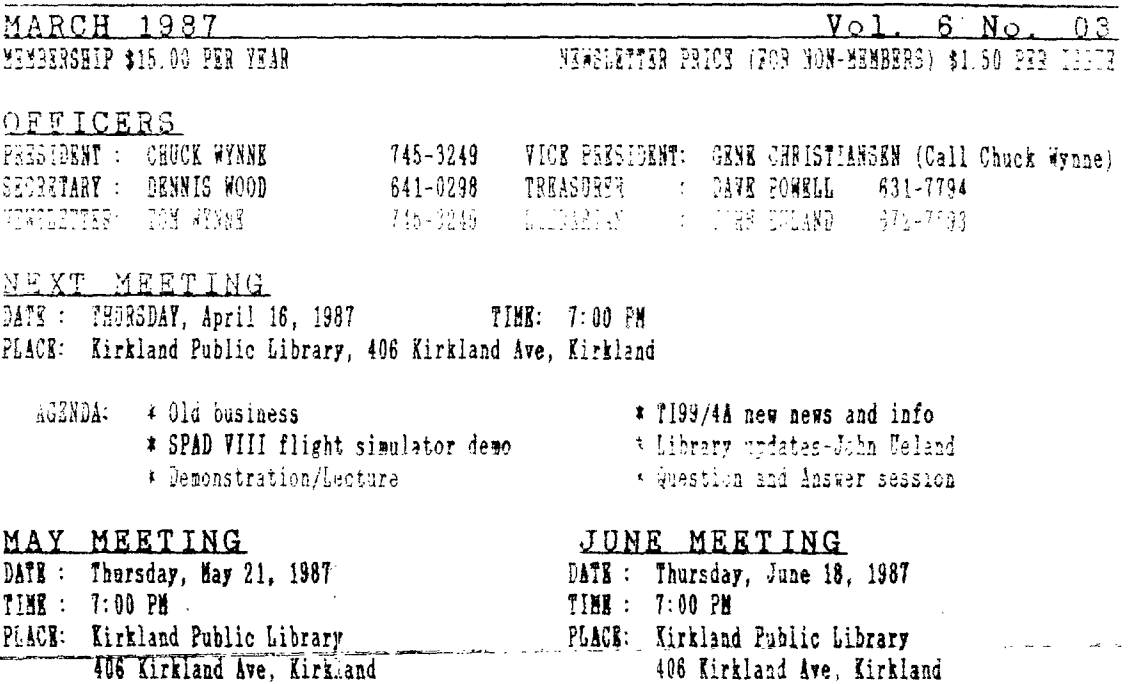

 $\sim$  .

 $\sim$ 

 $\mathcal{L}_{\mathcal{A}}$  $\mathbb{Z}^{\mathbb{Z}}$  .

Î

# IN THIS NEWSLETTER

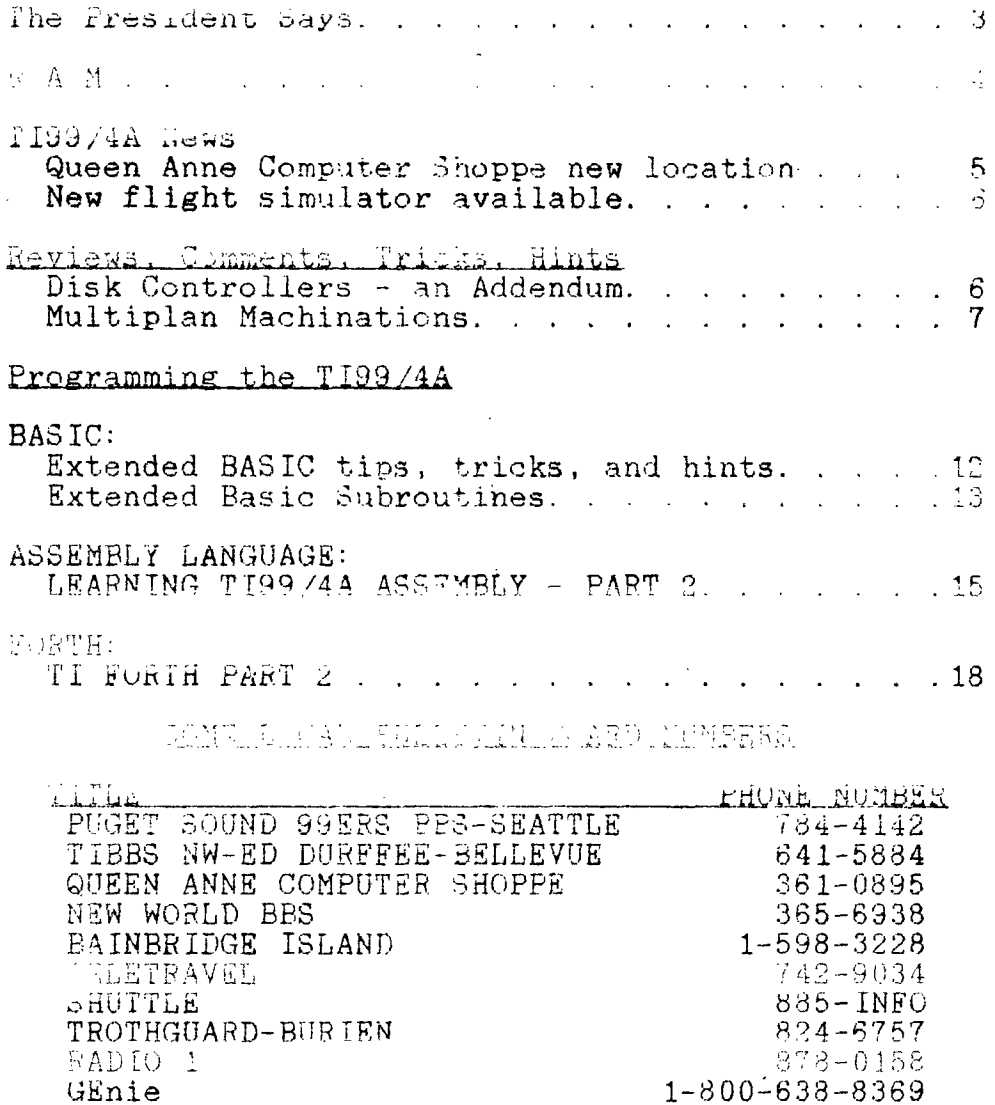

 $\sim$  0.000  $\mu$ 

A tip of the hat to all concerned for the job of getting Ralph Fowlers board to work with our General Daticom modem. Keith got a more sensitive opto-coupler for the speed sensing lead (pin 12), and it worked. Now we can send Ralph the money for the program and the support. We have the Triple- Tech card working for real time and date now. I would also like to thank Chris George for his work on the board in the past. We aren't passing this work lightly. I sure could use his support on the new software for improvements, etc. How about it Chris?

Ryte Data says it has a chip to replace one in the TI disk controller that will allow DSDD and or Quad to run off of that card. Haven't seen it yet, but believe me I'm looking too.

Hey, I am too used to using a modem. In writing this article, I started to use a CTRL H to backspace and found out a couple of things about TI-Writer. A CTRL H goes to the start of previous paragraph. A CTRL J goes to start of next paragraph. Try it!

Here's an old trick that maybe got lost.. Plug in the TEII module. Load a program in in basic. When loaded, type in LIST"SPEECH":110 (any line number you wish to check). This is good to check data statements in your programs for errors. It won't be of any good for the XB statements, but is good for easy chair listening of other ones.<br>From Byte Magazine April 1987 Page 52. Two words of

From Byte Magazine April 1987 Page 52. caution in buying a quad system. You need to use quad density disks. You also won't be able to write disks for use in 360K byte drives even if you format them for 360K. The problems come from the size of the read/write head (it's much narrower) and the strength of the magnetic field (it's a lot weaker) in the quad-density drives compared to standard drives. If a quad density drive writes or erases,<br>it is a such unrewer path and the ESDS drive will receipt wide path. 'Thus, some data can look like garbage. Reading anything is just fine with the quad drive. Just use it for writing or erasing quad disks only!

Just imagine this bit of information. A disk drive rotates at  $300$  RPM. When the drive reads a disk, a minimum of 250,000 magnetic bits pass under the head each second. Ever heard of interlace? Well it seems the computer can't move memory and read consecutive sectors on a disk. So they didn't put, the data to be read in consecutive order. Instead, they spaced it out by using a given number of sectors in between. These aren't lost, they just are used elsewhere. The head reads a proper sector, then must read

## Eiget Sound 99ers

the part consecutive Sector which is several sectors away on the disk, but the read head by this time is conveniently over that one. This improves disk retrieval time ee it can get the job done in one revolution instead of having to wait until the disk turns again. Interlace is important for speeding up the job. It is fixed and cannot be changed on the TI disk controller. It was made this way so as to be compatable with just about any drive, slow or not.

#### $R - A - M$

By GENE CHRISTIANGEN

It has occurred to me that not a great many read or have read this column. This is because, while I have tried to be a bit outspoken on certain issues, I have yet to hear anyone praise or condemn my efforts. I HAVE heard that this newsletter is widely read and appreciated, though from the<br>lack of input by our membership would indicate otherwise. I lack of input by our membership would indicate otherwise. suppose that most are content to just be "hangers-on" in lieu of full participation in the organization. state that this attitude only promotes a user's group that is "hanging-on". People come up to me at meetings and complain "Where's my newsletter?". My response to these<br>vocal do-nothings is "Where's your input TO the vocal do-nothings is "Where's your input.

LL is pretty easy to lodge complaints (real or imagined) while not submitting articles or programs for publication. It is pretty easy to denounce the work of others while not even VOTING for different leadership. (COD<br>FORBID THAT WE SHOULD CONSIDER RUNNING FOR OFFICE OUR FORBID THAT WE SHOULD CONSIDER RUNNING FOR OFFICE SELVES!!!!!)

It is unfortunate that even these comments are not new. It seems that no one really cares. Could it be that the membership in this area has ACCEPTED the demise of the 99/4A and is now just waiting for the various clubs themselves to fold? That is what will happen without member support!!!

To further illustrate my point, some time ago I started a promotion. Its object was to bolster our membership and, at the same time, provide support to many who did not belong to the group (or even know of its existance!). The idea was simple enough: BE RESPONSIBLE FOR TWO NEW MEMBERS AND<br>RECEIVE A BOX OF TEN (10) DISKETTES. When I last checked RECEIVE A BOX OF TEN (10) DISKETTES. When I last with the club librarian, we had NOT GIVEN A SINGLE BOX AWAY!<br>It was mentioned at the last meeting that the was mentioned at the last meeting that the newsletter was late because of the difficulty in find material to fill its pages. (This came after many howls from those in attendance for not having their copy already.) There are many, like former club secretary George Sjaastad, who critisize long and loud about the group but rarely, if

 $\lambda$ 

ever, contribute anything. I single George and has a reduring the year that he held office, the minutes of our meetings appeared only twice - and those were written by Chuck Wynne!!!

However, George is quick to quote the oy-iaws, etc. to make sure that he gets his copy!!

Want to help? See Chuck or Tom Wynne at a meeting and tell them that you want to lend a hand. One of the harsest tasks is to review the newletters from other groups to find items of interest to our membership. There is a lot of information going aournd in the TI 99/4A world and those who do not have access to other publications (or subscribe to the Source or Compuserve) miss about 80% of what is going on.

it is good to see Regena in print once again. Since the first of the year she has been gracing the pages of Micropendium. She still provides those wonderd liv She still provides those wonderfully educational programs in BASIC and Extended BASIC as well as tips on the TI in general. Check it out!!!

A new flight simulator has been released by<br>'olyoptics. Rated very high by Micropendium, the Not-Polyoptics. Rated very high by Micropendium, program retails for \$29.95.

A company named DIJIT Systems has released an RG19 conversion kit for the 99/4A. This too was rated very high. by the staff at Micropendium. The package retails for  $*_{\text{out}}$ 

Well, that is about all for now. Drop me a line if  $\mathbb I$ have stirred you. I don't care what you say as long as  $\overline{v}$  vor first somebiling (1) 6-1-M chil

**TI PAZAA NEWS** 

Queen Anne Compter Shoppe new location

Queen Anne Computer Shoppe has moved off of the hill. It is now on Roosevelt Way and 62nd street. A marked improvement in space and design. Come see Barbara there and support her new business location. She has offered to us to have our meetings there. This would mean a place to see and review new software, hardware, new revelations in the TI world, and best of all, the TI computers (9640 too) would already be set up for us to use. Comments?

New flight simulator available

The Spad XIII flight simulator by Not-polyoptics is the latest of the flight simulators available for the T199/4A. This flight simulator enables you to fly a World War I plane and with realistic graphics! MICROpendium reviewed this in depth in the March 1937 issue. The Spad XIII flight simulator is available at the Queen Anne Computer Shoppe.

## Disk Controllers -- an Addendum Jerry Coffey [74716,35251 - March, 1987

I mentioned a "turbo" modification to lock out the "read after write" (write verify) routine usually performed by the controller. Here are the details:

Find the 74LS251 chip at the top center of find the '4LS251 chip at the top center of the<br>controller board, above the DIP switches and beside the large FDC chip (marked WD1770). Solder a wire from the number 2 pin of the 74LS251 through a switch to ground (e.g. the wide trace of the DIP switches or any trace connected to that wide trace). It looks about like this from the bottom (non- component side) of ,the board.

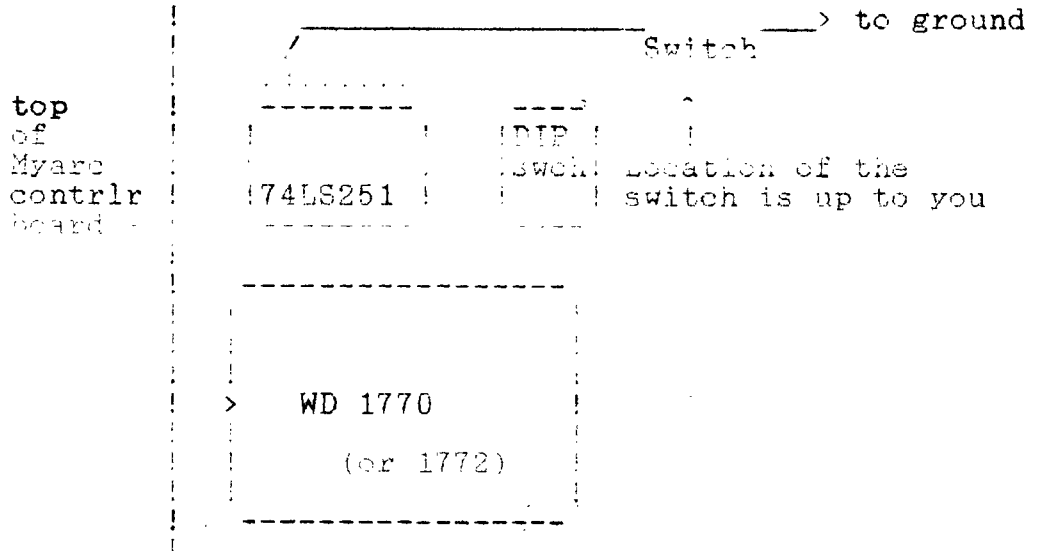

As always you proceed at your own risk. (One person has told me this did not work om his 40 track system, but I haven't verified that.) You can tell it is working if your controller writes as fast as it reads (normally the write takes twice as long).

Since I wrote the article on disk controllers, I have discovered some surprising facts about my own system. All of the Myarc timings in the article were done on an 80 track . system with the fast WD1772 controller chip (stepping at

*Jag* 

2ms). With some help from Paul Charlton and Richard Roseen, I recently customized Paul's Eprom to step at 3ms using WD1772. (Richard's drives were making errors at the  $f_{550\text{cm}}$ speed.) I used a Mechatronics Eprom programmer to download the Eprom code to disk, changed the FDC commands with a sector editor, and wrote the altered code back to a fresh<br>Eprom. The process is simple (and cheap) once you deside Eprom. The process is simple (and cheap) once you design<br>what role you beed in the during

The slower step speed made it possible to nothee some slight differences in the performance of the WD1772. The first thing I noticed was that interlace 4 on 18 sector first thing I noticed was that interlace 4 on tracks was no longer smooth  $-$  it was missing the first sector after a track seek and forcing an extra revolution of the disk. This was the first clear indication of how close this format is to the "ragged edge". The reaction to the small change in step speed implies that this interlace comes within 5% of the minimum time required to step and settle the head. Thus the likelihood of read/write errors is Thus the likelihood of read/write errors is relatively high with this interlace. It will occasionally detect the sector ID and begin to read or write before the head has completely settled. This interlace should definitely be avoided  $-$  18/3 is both faster and reliable.

The Eprom modification itself was an interesting experience. I patched the new FDC commands into some unused text bytes and patched addresses into the code to point the new locations. The Mechatronics Eprom Programmer is an excellent piece of equipment. It will burn (program) a 2764  $(3k)$  in about 90 seconds using the fast algorithm. I gave talked to Jim Horn and Jeff Guide about offering an Epresservice to the customers of Disk Only Software. There are service to the customers of Disk Only Software. many possibilities this technique opens up. There is th track modification for the TI controller worked out by<br>Cooper. And many Myarc owners are still using old 20 Cooper. And many Myarc owners are still using old that have never been upgraded (though this situation as improved since Lou Phillips increased his production<br>capacity). The fix we-developed-for-Richard's-controllar The fix we developed for Richard's controiler can provide the optimum step speed (3ms or 5ms) for different disk drives using the WD1772 FDC chip. And any enterprising programmer can get his tailor-made code installed in nonvolatile memory.

WILTIPLAN Machinations

------in the Harm's way.

More on Basic programs that create Symbolic Link  $(S^{\vee}_{\mathbb{C}}|\mathcal{X})$ files to load data into Microsoft's Multiplan.

The first article showed how to create a Multiplan  $(1)$ SYLK file for one cell. It only described a few of the mann SYLK symbols. See pages  $205-208$  of the Multiplan Manual for a complete sist.

The most signiticant change in this month's program is that it can create a file with many cells -- a couple of columns of data

After using this program, you could load the file inte<br>plan and save it as a Normal file. Then you could Multiplan and save it as a Normal file. eXternal Copy it or parts of it into another spreadsheet that has formulas and other data. You might load a month of information into a sheet that has many months of data plus formulas for calculating Year-to-Date, Average. Units per Time Period, etc.

As I mentioned last month, the Basic program must write a Display Fixed 128 file. You must change the File Descriptor Record (FDR) to make it look like the file is Internal Fixed 128. Otherwise Multiplan cannot read it. The only trick is to find the FDRI

fhis is a very sad deal, but it is very easy to change it with a good sector editor such as Miller Graphic's ADVANCED DIAGNOSTICS. Change byte 12 of the FDR for your SYLK file from Hex 0002 to Hex 0202. The FDR's are in Sectors 2 thru 32.

Another way is to use Barry Traver's fine program RAW<br>And Write) which is written in Assembly language. It (Read And Write) which is written in Assembly language. will make the change right out of your Extended Basic<br>program. It was pubished in the Super 99 Monthly by It was pubished in the Super 99 Monthly by R.M.Mitchell in the summer of 1985.<br>Each Sith Steamly engagement of diles are note up of

records; can include cell content (text, numeric value or formula), row and/or column numbers and many other symbols for you to describe windows, sheet bounds, formatting of sheet and individual cells, sheet links and more. In fact, you can include just about everything except Multiplan commands such as COPY and DELETE.

Your cell content data can be split into more than one record. You just keep on creating 128 character records of You just keep on creating  $128$  character records of SYLK symbols and data until you run out of information that you want put into the SYLK file. Then you fill the last record in the SYLK file with nulls  $\langle$  CHR\$(0)> so that it is 128 characters long.

Last month's program had 27 nulls which made it a 73<br>byte record. I couldn't get it to load using a larger I couldn't get it to load using a larger<br>lis (like 123). R. Mitchell's program as number of nulls (like  $123$ ). R. Mitchell's program published in the May, June and August, 1985 SUPER 99 MONTHLY had the key..

You continue building a string (numerics are included via STR\$(xx)), using the to concatenate each new symbol or data item onto the string as you go UNTIL the LENgth of the string exceeds 128. Then you print the first 128 characters

Puget Sound Music

r una co

of the string into your disk SYLK file. Hight after added with which are abovertare in your string hayond 198

Then you move the remaining characters back into your main string and continue building until it has mone than 100 characters again and you do another print to disk in the

There are two types of SYLK symbols: Recon: , induction of the substantial species in  $\mathcal{A} = \mathbf{H} \{ \mathbf{v}_1 \}$  is to be surrounded by double quote marks (not mentioned in the Multiplan manual). CR/LF's are used to separate SILK record types (careful - a Record Type or RTD is a SILK symbol while

a record is part of a file - records contain record types). Lets look at a sample: "C; K". This is a RTD C which means that it is a data point. The FTD ; K means that the value of the data point follows. Once you set a row or column number with the RTD C and FTD of say : Y (for row all the remaining data points (;K or ;E) are put at th-t row. You only need give another "C; X" or "C; Y" where changing the row  $($ ;  $Y$ ) or column  $($ ;  $X$ ) of the data point.

One of the fastest ways to learn the correct formatting of SYLK records is to enter some stuff into Multiplan st. save the sheet in Symbolic format. Then you can look at the file with a sector editor like ADVANCED DIAGNOSTICS.

The following program creates a SYLK file of  $2$  columns  $5 + 1$ 

since a name of a cell or a range of cells can be used in a formula (to wit) SALES-COST (SALES minus COST). You woulj have NAMEd some cells SALES and some others COST, so the cell with this formula yields the profit. It could be named

 $\mathcal{L}_\mathrm{c}$ bunch of stuff you might use SUM(R1:40C3)+SUM(F90C4:5). Relative references (relative to the cell that has the formula) as in my program look like SUM(R[-5]C:R[-2]C). The whole sheet looks like this when loaded into

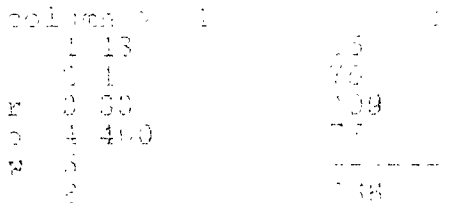

 $\frac{\lambda}{\sqrt{2}}$  . **A. g S S g LI 1.** • T Y2;K1\*\*C;Y3;K3 Y 2 ; K 1 \* \* C ; Y 3 ; K 3<br>3 \* \* C ; Y 4 ; K 4 0 0 \* \* .<br>C : Y C I : I : I : I : I : I : . 1. C \* E \* \* \*

 $\label{eq:2.1} \frac{1}{2} \left( \left( \left( \mathcal{A} \right) \right) \right) \left( \mathcal{A} \right) \left( \mathcal{A} \right) \left( \left( \mathcal{A} \right) \right) \left( \mathcal{A} \right) \left( \mathcal{A} \right) \left( \mathcal{A} \right) \left( \mathcal{A} \right) \left( \mathcal{A} \right) \left( \mathcal{A} \right) \left( \mathcal{A} \right) \left( \mathcal{A} \right) \left( \mathcal{A} \right) \left( \mathcal{A} \right) \left( \mathcal{A} \right) \left( \mathcal$ 

Service and the control of the control of

 $\mu_{\rm{max}}$  and  $\mu_{\rm{max}}$  and  $\mu_{\rm{max}}$ 

i28 Character SYLK record ends after the fourth<br>in the 15th line of This is also the ond of the

Mitchell's program reads a Display Variable 80 file , and writes the data into a  $\texttt{SVLK}$  file that Multiplan canread. It has one word processor line on each row with 5

ard may about as consense are rows in permanas, data and labels (text) is about all that the 4A's RAM can hold. program I wrote, which is based of  $\Box$  I  $\Box$ 

follows\_ Write Bytemaster Computer Services, 171 Mustang St., Sulphur, LA 70663 for a subscription to the "The Smart Programmer" and back issues, even on disk. These comments may help you understand it.

Line 300 adds sheet identification, windows, flashed and

Line  $310$  adds the name you inputted in line 280 and the range for that name  $(R1:6C2)$ .

Line 320 adds the formula for R6C2.

line 400 adds the cell montaut composition have taken from the array ANT'

Lines 370, 450- and 470 work together to ensure that sach

 $\mathcal{L}^{\mathcal{L}}(\mathcal{L}^{\mathcal{L}})$  and  $\mathcal{L}^{\mathcal{L}}(\mathcal{L}^{\mathcal{L}})$  . The contribution of

Now you wan load your data into Eultiplan to suit your needs. Instead of DATA statements you can use a file INCT statement instead of the BSAD statement in line 210.

 $\label{eq:2.1} \frac{1}{\sqrt{2\pi}}\int_{\mathbb{R}^3}\frac{1}{\sqrt{2\pi}}\left(\frac{1}{\sqrt{2\pi}}\right)^2\frac{1}{\sqrt{2\pi}}\frac{1}{\sqrt{2\pi}}\frac{1}{\sqrt{2\pi}}\frac{1}{\sqrt{2\pi}}\frac{1}{\sqrt{2\pi}}\frac{1}{\sqrt{2\pi}}\frac{1}{\sqrt{2\pi}}\frac{1}{\sqrt{2\pi}}\frac{1}{\sqrt{2\pi}}\frac{1}{\sqrt{2\pi}}\frac{1}{\sqrt{2\pi}}\frac{1}{\sqrt{2\pi}}\frac{1}{\sqrt{2\pi}}\frac$ 

TAN B A F B V R B AAA DY BIII HAYMS

 $\mathcal{L}^{\mathcal{A}}(\mathcal{A},\mathcal{B})=\mathcal{L}^{\mathcal{A}}(\mathcal{A},\mathcal{B})=\mathcal{L}^{\mathcal{A}}(\mathcal{A},\mathcal{B})=\mathcal{L}^{\mathcal{A}}(\mathcal{A},\mathcal{B})=\mathcal{L}^{\mathcal{A}}(\mathcal{A},\mathcal{B})=\mathcal{L}^{\mathcal{A}}(\mathcal{A},\mathcal{B})=\mathcal{L}^{\mathcal{A}}(\mathcal{A},\mathcal{B})=\mathcal{L}^{\mathcal{A}}(\mathcal{A},\mathcal{B})=\mathcal{L}^{\mathcal{A}}(\mathcal{A},\$ the August, 1986 issue. It includes instructions for<br>loeding-your-SYLK-file-into Multiplan. This article was edited for the ROM by Jim Swedlow. ED1,

Live : aren lizad 110 DISPLAY AT(1.5)ERASE ALL: "A SMALL SPREADSHEET" المتعاملات والمستندد والمتحاولة والمحاربة والمراجع والمحارب

130 OPIION BASE 1

14.2 DIM ANT(4,7)) geesy foo insult data wheekee

イントリー プロントのことも  $\sim 10^{10}$  M

a na matangan sa Kabupatèn Bandara.<br>Kabupatèn Sulawesi Sulawesi Sulawesi Sulawesi Sulawesi Sulawesi Sulawesi Sulawesi Sulawesi Sulawesi Sulawesi S  $\mathcal{L}(\omega)$  is the constraint of the constant  $\mathcal{L}(\omega)$ 

 $\mathcal{A}^{\text{max}}_{\text{max}}$ 

standard and the server of the server of the state of the server of the server of the server of the server of the server of the server of the server of the server of the server of the server of the server of the server of 260 ACCEPT AT(7,4) BEEP SIZE(-15):FILE2\$::IF FILE2\$=""

THEN 260

270 OPEN #2:FILE2\$,DISPLAY ,FIXED 128, OUTPUT

280 DISPLAY AT(9.1):"Enter DESIRED name for 2nd column. "  $: :$  ACCEPT AT(10,1 O)SIZE(10)VALIDATE(UALPHA):NAME\$ :: <del>re system</del> participate in this

 $\pm$  7 a  $\pm$  7 a  $\pm$  7 a  $\pm$  6  $\pm$  5  $\pm$  6  $\pm$  6  $\pm$  6  $\pm$  6  $\pm$  6  $\pm$  6  $\pm$  6  $\pm$  6  $\pm$ 

300 TB="ID:PMP"&R\$&"F;W1 2 6"&R\$&"F:DG2G8"&R\$&"B:Y"& (そのほんのほんご) (いっえ) とらすみも アイリーチーム

OLU TEHTED MUIN ONAMEER IERLIOLZ ARE

320 T\$=T\$&"C;Y6;X2"&";ESUM(RE-51C:RE-21C)"&R\$

330 -

TAC FOR COLAI TO 2

USU (DETIARTO;KT&STR#(COL)

360 FOR ROW=1 TO A-1

370 IF LEN(T\$)>128 THEN CALL WRITE(T\$,T1\$)::T\$=T1\$

380 T\$=T\$&"C"

390 T\$=T\$&":Y"&STR\$(RCw)

400 TS=15&";K"%SIRS(AM!(ROW,COL))&R\$ 410 NEXT ROW AAU TIPETIPA UIIT ASTRIPURDATA IN MUMMIPLOATA TETTET M  $CHR$ (34) $R$$ 450 IF LEN(T\$)>128 THEN CALL WRITE(T\$, F1\$):: 5==T1\$ 460 T\$=1\$&"W;N1;A1 1"&R\$&"E"&R\$ 470 IF LEN(T\$)>128 THEN CALL WRITE(T\$,T1\$)::T\$=T1\$ 480 PRINT #2:T\$&RPT\$(CHR\$(0).128-LEN(T\$)) 490 CLOSE #2 **SOO END** 510 SUB WRITE(T\$,T1\$) 520 PRINT #2:SEG\$(T\$,1,128) 530 T1\$=SEG\$(T\$,129,LEN(T\$)-128)  $=40$  gimenin

### Extended BASIC tips, tricks, and hints

mang Mangin Dunhlam Mong Weinera

Many people have wondered wny Il let us only use zd columns for printing or inputting text through TI BASIC or TI Extended BASIC. Well some television sets would not be able to display things on the far right or left. Some people have the problem of not being able to see the cursor or the ">" is out off ane left side. Now with many using

can display the far left and far right two communicases, 28 columns is not a very large area to work with. Especially when using the ACCEPT AT statement. for it can only use one line at a time. Many things have been tried, the most successful, using an Assembly Language CALL LINK to solve this problem. Others have gone to a completely different Extended BASIC. There is no way of changing this problem of 28 columns without having to either get a test enhanced BASIC or using the GRAM Kracker to change from a columns to 32 columns. This is because the ACCEPT AT. PRINT, and DISPLAY AT are written in ROM and GSOM (Read Only Memory) so they are permanent.

I have stumbled upon a bug (or feature) in the ACCEPT AT statement that explains the way it will not allow you to use the right and left columns of the screen. The following small programs are examples that you can play around with and change. The first is the program that I tried when I found the b al

再び付けていない けいいいろい バーディスキング the month com

Chis program first fills the entire screen  $with$ character  $31$ , the edge character. Then line 20 accepts. string from the keyboard from row 12. The SIZE(-28) reads whatever is on line 12 and allows you to change it. When you run the program, start typing. Notice that every character you type is separated by 4 spaces! And also that you can type forever, and that some of the letters you type are in the margins of the screen! (If you keep typing until the top has scrolled off the screen and press ENTER, you get pretty colors and patterns that keep changing with every key press.) Well this is not very usefull but it shows that whenever your cursor is next to a character 31, it automatically skips 4 spaces. This is because character supposed to be on the left 2 columns and the right  $\lambda$ columns. When you type to the right side of the screen, it skips 4 characters to get to the left side, skipping over the margins. The next program is a revision that almost works. It unfortunately messes up the first line but al: subsequent lines are type: in the margins and the result [A] is what you typed.

10 CALL HCHAR(1,30,31)

20 ACCEPT AT(1,1)SIZE(-29):A\$

30 GOTO 20

Again you can experiment and try different combinations of line (0)

Extended\_BASIC subroutines By Tom Wynne

I have been working on various programs for people that help them with their business. One is Fred Pattison. runs Pattison's portrait studio and a barber shop in Auburn, Washington. And he runs them both with his TI99/4A<br>computer. I have, and still am working on, an invoice. computer. I have, and still am working on, an inventory, and price list package that he can use for running his studio and keep track of various operations of his business. I have written these programs all in Extended<br>BASIC. Don't believe the people that say BASIC is a believe the people that say BASIC is a language for beginners and is only used for educational purposes. BASIC is the most widely used language for many applications. The reason is that it is easy to change, no need for compilation (optional) and is relatively easy to program and understand. These are some reasons why many people prefer programming in BASIC rather than other

languages.

In the programs that I have written for people, I have had to make some subroutines that I commonly use. This is good programming practice to- create a subroutine for a particular program and save it away so you can use it with any other programs that you write in the future.

Here are some of the subroutines I have written for some of the work I have done:

The first is a routine that will convert a string. to upper case. This is mostly used for searches in databases. If someone enters "Hello" and the data base has stored "HELLO" the UPPER function would be used to convert both the search string and the data in the database to uppercase to compare them to find a match. If it did not do this, "Hello" and "HELLO" would be considered two different words and it would not find it.

7000 SUB UPFER AS, 9010 FOR I=1 TO LEN(A\$) 9020 T=ASC(SEGS(A\$,I,1))::IF T>96 AND T<123 THEN T=T-32 '-P030 8\$=B\$8(CHRS(T)::NEXT I::AS=BS::E3\$="" 9040 SUBEND

This is a routine to get the date from the user. It<br>is the person to enter only the day, month and year to forces the person to enter only the day, month and year get: 01/01/87 with the slashes.

```
10000 SUB GETDATE(R,C,DATE$) 
10010 IF DATES="" THEN DATE$=" /7 " 
10020 DISPLAY AT(R,C)SIZE(8):DATE$ 
10030 FOR I=0 TO 2::ACCEPT AT(R,G4-I*3)SIZE(-2):DTS(I) 
10040 NEXT I 
10050 DATE$=DTS(0)&"/"&DT$(1)&"/"&DT$(2) 
10060 IF DATES="//" THEN DATES="" 
10070 SUBEND
```
The next subroutine adds a certain number of spaces to the end of a string to make it a fixed length. This is to make reports and assignments line-up. It works much in the same way as the print using but also works with assignment statements. Example:

```
>AS="HELLO"::8$="THERE"::A$=AS&B$::PRINT A$ 
 HELLOTHERE
>A$="HELLO"::B$="THERE"::CALL PUTSP(A$,10)::CALL
 PUTSP(B$, 10)::A$ = A$&B$::PRINT A$. HELLO.  \nTHEREHELLO: THERE<br><math>\leftarrow -10---\leftarrow -10---\right)</math>
```
ment is the wording 11000 SUB PUTF(A\$,SP)  $11010$   $A$ \$-A\$&F-7\$(" ',ABS(SP-LEN(A\$))) 11020 SUBEND Conversely, this next routine will remove any trailig spaces from the string. This is used for instan. getting parts of a string: >A\$="HELLO THERE"::8\$:=SEGS(A\$,1,10)::PRINT BS:LEN(BS) HELLO<br>TO Notice that B\$ has the value of "HELLO" but it is  $1$ characters long. The DROPSP function will remove thes trailing spaces: i2000 SUB DROPSP(A\$) 12010 FOR I=LEN(A\$) TO 1 STEP -1 12020 IF SEG\$(A\$, I, 1) >" " THEN 12040 12030 NEXT I 12040 AS=SEGS(A\$,I,i) 12050 SUBEND LEARNING 11-9974A ASSENELY - PART 2 Ry NICK TACOVELLIL. JR. Well, part  $2$  is finally here. My articles are in being reprinted in the user group newsletter. Any questions to me should be mailed to:  $+9T$   $ICF5$ c/o NICK IACOVELLI, JR.<br>1411 N. 36TH 1411 N. MELROSE PARK IL 80160

They may also be left for me on the TI-WEST BBS at  $312-766-2797$  for quicker response. All question will be printed and answered in the next article.

In the last article, I told you about the utilities and how to put a character on the screen. Wtih this article, will show you how to display more than one character on the screen, how to move the character when a key is pressed, and how to fill the screen with that character (Call Hohar).

Last article showed this

<u> تىمىنىڭ ئو</u>

Last article snowed this:

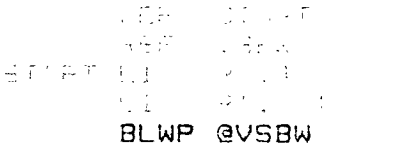

This put a single character at screen location 400. Now, let us try filling up the screen with charcters.

```
DEF STWPTI
      抗圧血の
           -15.5STARTE EI ROLD
      LIR1.24100
      NEXT
      Br JP GUSRU
      コカウェ ウォー
      CI ROLZ68
          NEXT
      月代芒。
      FMD
```
The Lind Role sere and screen location to 0. The INC RO adds 1 to the screen location because the next location I want to write to is 1.

The CI R0,768 checks R0 for maximum screen location. (Screen location is from 0 to 768).

The JNE NEXT will tell the machine to go to does not equal 768 and will write the next character on + corpoon. JNÉ monne jump not sound

**秘密工作手续等。 app 学习工程成了一本人,但是我的女人,一次一个特点,只有自己身边的实验室。** 

The new command is the TEXT command. This allows you to write a sentence and display it on the screen.

THE FROGRAM

DEE STARTS PEF VHBW TI TEXT THIS WILL SHOW UP ON THE TEXT SCREEN \* SCREEN POSITION START2 LI RO.O \* LOCATION OF TEXT LI.  $R1, T1$ R<sub>2</sub>, 34 \* NUMBER OF CHARACTER LI. BLWP @VMBW \* DOES THE WRITE END.

THE USE OF THE KEYBOARD

Just like the Call  $Y \rightarrow Y$  command in BASIC, Assembler works the same way with the FLWF @KSCAN Command. In order to map the keyboard in  $RASIC$ , a CALL KEY(#1,J,S) is used. The #i determines which keys are active (more information is in your TI-BASIC book). In eader to map the keyboard using assembler, we must move a 1 to a particular location in memory. This location is  $-8374$  The way to move to that memory. This location is \$374 The way to move to tha<sup>r</sup>

> LI RI, MIUO MCVB R1.0 83374

The  $LI$  puts the number we want in the memory. The MOVB (which stands for MOVE BYTE) move the first numbers to the location in the second half or loc 8374, in this case.

LET'S MOVE ONE CHARACTER EVERY TIME WE HIT A KEY

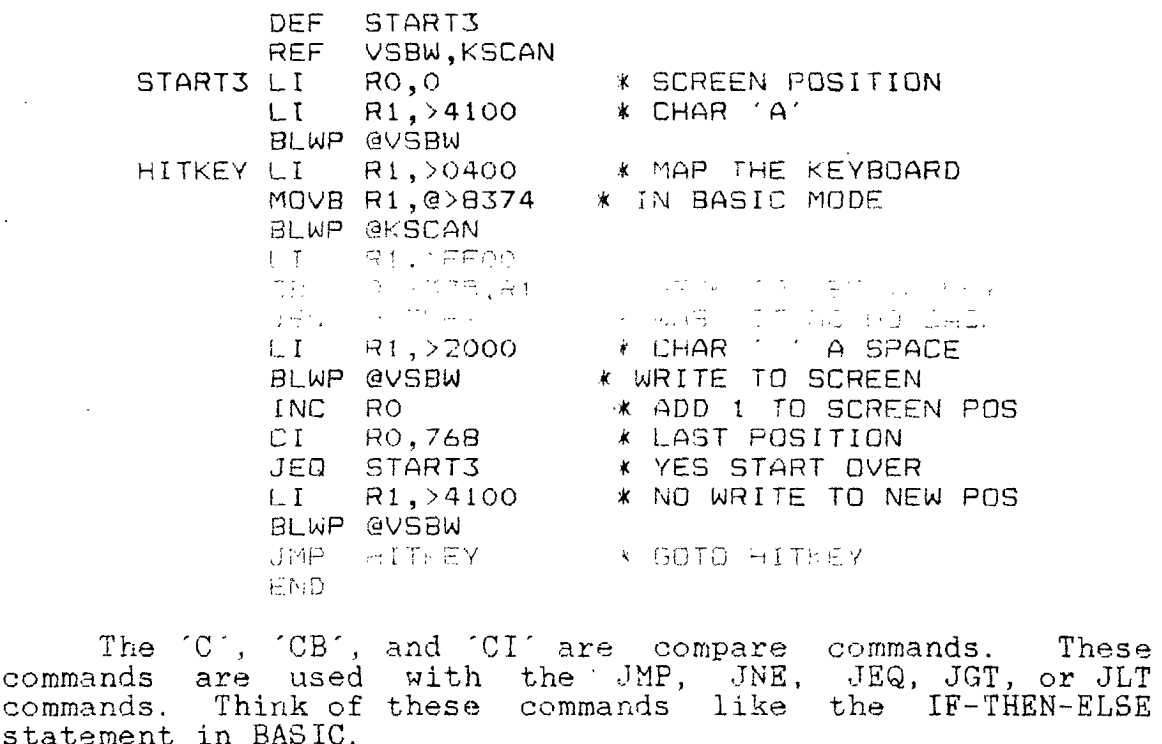

FOR EXAMPLE: IN BASIC, A typical code would be;

10 REM

 $-20$  IF A=1 THEN 10 FLSE 30

IN ACEBMBLI, the coupl House bor

```
\sigma_{\rm eff} \simeq 100\sim 15-520\sqrt{907}JEG TOP.
```
A and Dl would be labels to a data statement in assembly. They are put in the assembly like this.

المناصبات وأثره

A DATA >0001 DI DATA >0001

You could change A or  $D1$  by adding to it, by subtracting from it, or by moving to it. I will continue this in my next article and explain most of the instructions for moving data.

In response to SIEPHAN MEYERS' article in the user group newsletter. NO FIRE STARTED BUT YOU MUST AGREE THAT FORTH DOES MAKE A RATHER MESSY PIZZA AND THAT MAKES YOU PERFECT TO DELIVER IT. AS FOR ME, ASSMEBLER IS A PIECE OF CAKE AND A LOT NEATER TO MAKE.

#### TI FORTH PART 2

Now that you have had some time to play with the system and maybe become comfortable with FORTH, It's time to take the options you like to use and turn them into a fast loading 3SAVE program. We will add a couple of words that T use all the time, PAGE and FREE. PAGE is nice to clear the<br>screen and sets the curser at upper left. FREE is a good one, it will tell you how much memory you have free. Maybe by now you have defined some of your own words.

Lets define the word PAGE: : PAGE 0 0 GOTOXY CLS ;

Just as you see it on the above line.Thats all there is to it. You have a new word.

Lets define the word BBBE: : FREE SP HERE - .  $\ddot{\bullet}$ Now you can see the amount of free memory anytime.

Now we have to find a place on a screen for these new words. You can pick a empty screen or add them to scr#3 . later, because we have to update  $s$ cr#3 anyway. The only option you need to put these words in the vocabulary is -SYNONYMS. So load -SYNONYMS and define these words and see

ふえ ホック みつどめい

Lets do the job now. BSAVE. The first thing is to rethe backup disk in drive 1. Better yet make another copy : tn+ backup disk, because we are going to write on this diand on some of the screens that you may want to look at. original write protection tab on it. The second the ''unrest day we have a sind-copy. The first is t the backup that has screen 72 corrected "the bug removed an set for PIO". Now lets work on the third. Put it in driv 1 and load FORTH. If you are already in FORTH, go t command mode and type: TEXT COLD press entering this wil reboot the FORTH system to make sure we start from scratch. Now we have the flashing cursor under the word TI FORTH Lets load our options.

The ones you like to use are these, type:

-GRAPH -DUMP -VDPMODES -COPY -PRINT -BSAVE -64SUPFORT then press enter.

The -64SUPPORT or -EDITOR can be loaded depending on which one you like better. REMEMBER you can not use both. In my system I have loaded everything but -EDITOR<br>-TRACE -ASSEMBLER -CPU -FLOAT, to save memory. They can be loaded after the 56AVE is in memory.

After the ok is displayed and the cursor is flashing again we are ready to do our BSAVE type: ' TASK 51 BSATE press enter ( NOTE the first character in the line is *the*  apostrophe) Now we have our fast loading program on disk. *We* just have to tell FORTH where it is at. EMPTY-BUFFERS 3 EDIT and press enter.

Now we have to change scr#3 to tell FORTH where the BSAVE is at and also put in a little more information. SOREEN#3 is the welcome scr. If you are using the 40 column editor you have line numbers, if -64SUPPORT you have no line numbers and have to count them for yourself. This is what der#3 should look like after all changes.

- 0 ( WELCOME SCREEN) BASE->R HEX 10 SYSTEM ( Clears Screen)
- 1 0 0 GOTOXY ." TI FORTH BOOTING" CR 10 8302 C! ( QUIT off)
- 2 DECIMAL 51 BLOAD 16 SYSTEM MENU
- 3 1 VDPMDE ! ( Tells FORTH you're in TEXT mode)
- 4 0 DISK\_LO ! ( Allows EDIT/COPY on all SCREENS)

```
5 89 DISK HI ! ( Sets highest scr number)
```
- 6 89 DISK SIZE ! ( Set single sided disk)
- 7 : FREE SF HERE . ; ( Free memory)

e : PAGE 0 0 GOTOXY CLS ; ( Clear screen)  $\tau$ - $\tau_{\tau}$  $1 - 1$ 1.5 R- PASE

Now don't get the line numbers mixed up with the text,and don't type in the line numbers.The line numbers on in column 1, they are just there for reference. Now hold down the function key and press 9. That's to the concerns mode. type:<br>FLUSH

press enter

Our new screen is written and we can try it out. Trone **TEXT COLD** 

That was quick, we have just-loaded everything vous saved rich BSAVE

iry it again, this time turn the computer off and start from the master screen. FAST ha?

Now all you need is the program "CLONE" and you can copy ANYTHING in TI language. You can do it also with the  $R$  $O$  $R$ T $H$ ,  $O$   $O$  mman $A$ , "T $O$  $D$  T $H$  $O$  $D$  $J$ "

Most of this information I read from MILLERS GRAPHICS. 'The smart programer', 1476 W. Cypress eve. San Dimas,Ca 91773.

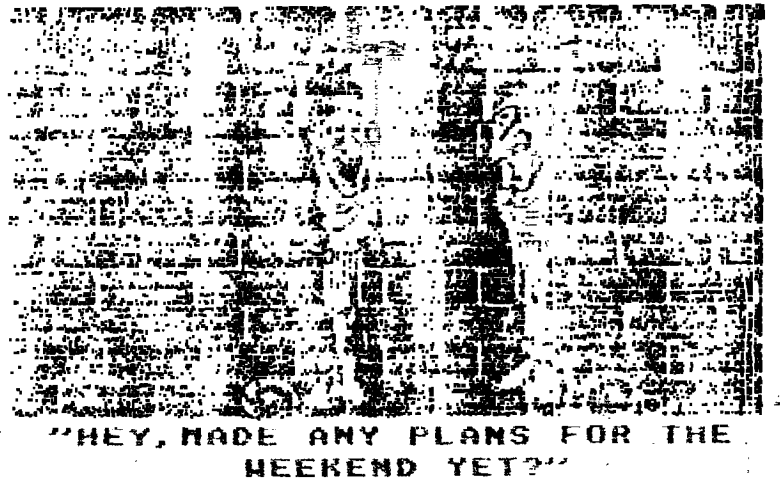